# Voyager 5200 UC Sistema de auricular inalámbrico

Guía del usuario

### **Contents**

```
Introducción 3
   Descripción general del auricular 3
  Adaptador Bluetooth USB 3
Introducción al estuche de carga 5
   Estuche de carga al PC o al cargador con adaptador USB 5
Carga del auricular 6
  Comp. nivel carga batería 6
  Avisos de batería baja 7
Uso del estuche de carga 8
Ajuste 9
     9
     9
Conexión y emparejamiento 10
   Conexión a un PC 10
   Configuración para contenido multimedia 10
   Emparejar con un dispositivo móvil 10
   Emparejamiento de NFC 11
   Volver a emparejar el adaptador USB 11
Conceptos básicos 12
   Realizar/recibir/finalizar llamadas 12
   Mute 12
   Ajuste del volumen 13
  Interactuar con softphone de Microsoft 13
   Asistente por voz 13
   Activar y utilizar Amazon Alexa 13
   Reproducir o pausar el audio 13
   Uso de los sensores 14
Características avanzadas 16
  Activar Tile 16
  Lista de avisos de voz 16
  Ajustar el volumen de los avisos por voz 16
Cargar software 17
Actualización de firmware 18
   Recuperación del auricular 18
Resolución de problemas 19
Contenido de la caja 21
   Accesorios 22
Especificaciones 23
Asistencia 24
```
## <span id="page-2-0"></span>Introducción

Descripción general del auricular

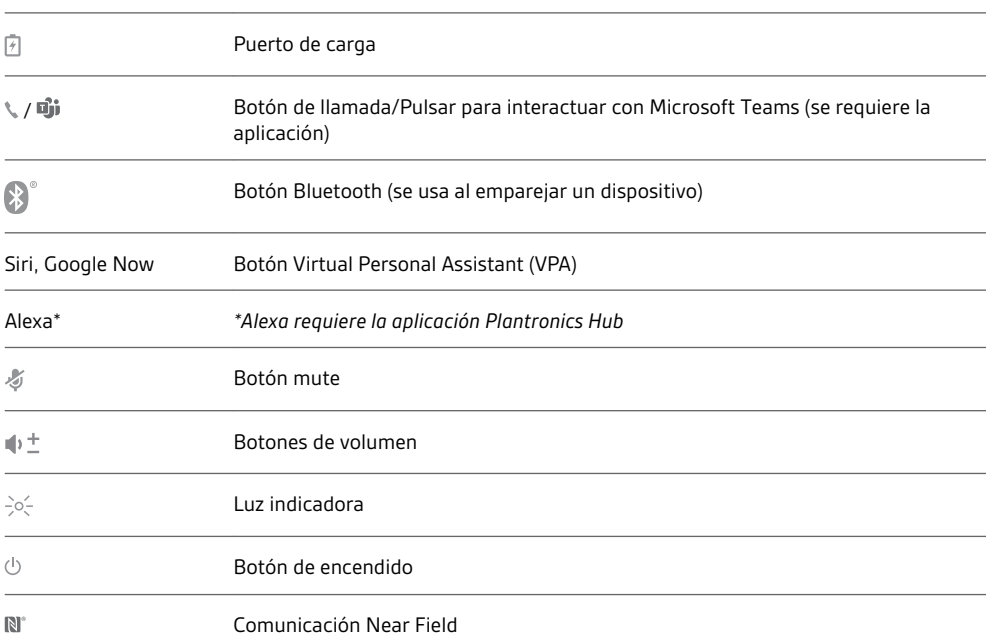

Siri Google Now

0

 $\frac{1}{C}$ 

(I)

 $\div 0$  $\mathcal{L}$ 

团

Alexa\*

J

 $/$  o];

#### Adaptador Bluetooth USB

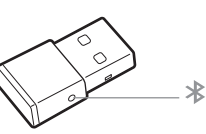

Para volver a emparejar los auriculares y el adaptador USB si pierde la conexión, pon los auriculares y el adaptador USB en modo de emparejamiento (en el adaptador USB, pulsa el botón de emparejamiento Bluetooth durante 4 segundos hasta que las luces parpadeen en rojo y azul).

**NOTA** *El diseño del adaptador puede variar*

**Indicarores LED estándar**

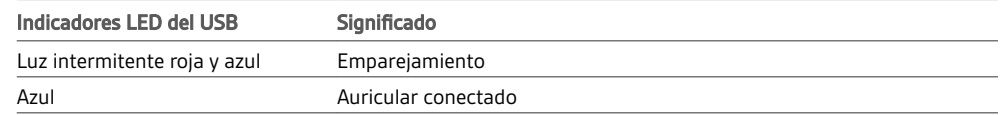

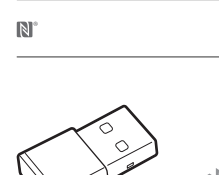

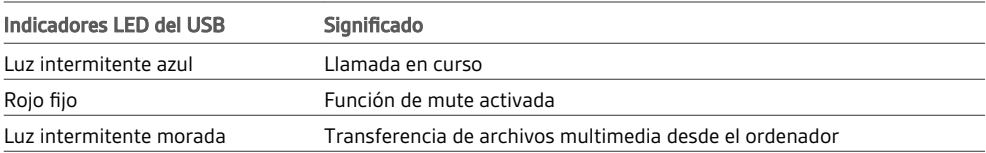

#### **Indicadores LED cuando se detecta Microsoft Teams\***

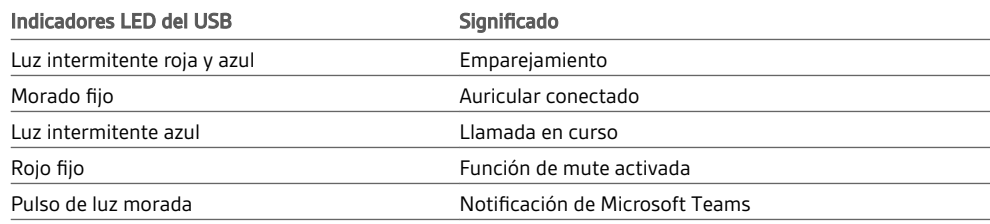

**NOTA** *\*Requiere la aplicación Microsoft Teams*

### <span id="page-4-0"></span>Introducción al estuche de carga

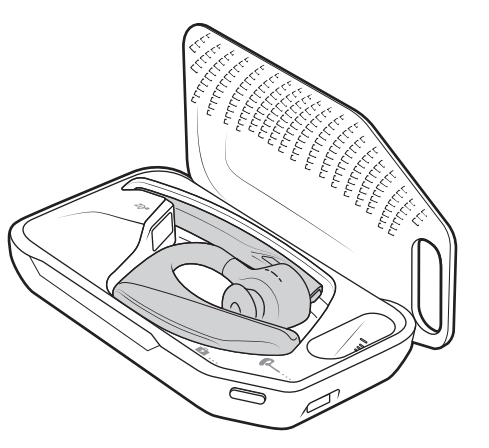

El adaptador Bluetooth USB se guarda en el estuche de carga.

**IMPORTANTE** *El estuche de carga se encuentra en modo Deep Sleep tras la fabricación para ahorrar energía y proteger la batería. Para activar el estuche de carga, conéctelo a una fuente de alimentación durante al menos un minuto. Los indicadores LED parpadean durante la carga.*

Cargue el estuche durante 90 minutos antes de colocar el auricular en el soporte. Una vez que el estuche esté completamente cargado, podrá recargar el auricular dos veces sobre la marcha antes de tener que conectarlo a un cable de carga, lo que proporciona hasta 14 horas de conversación.

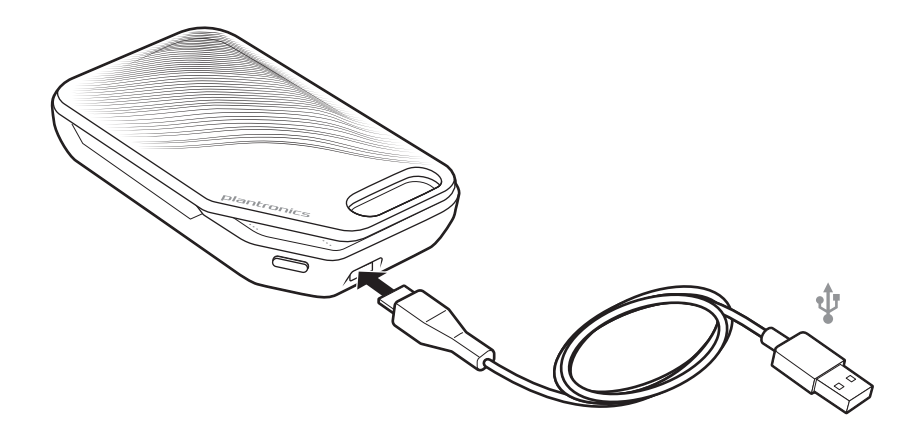

Estuche de carga al PC o al cargador con adaptador USB

### <span id="page-5-0"></span>Carga del auricular

Su nuevo auricular cuenta con la potencia suficiente para emparejarse y hacer algunas llamadas tras sacarlo de la caja por primera vez. El auricular tarda aproximadamente 90 minutos en cargarse por completo y la luz indicadora se apaga cuando finaliza la carga. Se proporciona un cable Micro USB para que pueda cargar el auricular con un cargador de pared de CA (no incluido) o mediante un puerto USB de un PC. El PC debe estar encendido para cargar el auricular mediante USB 2.0 o superior.

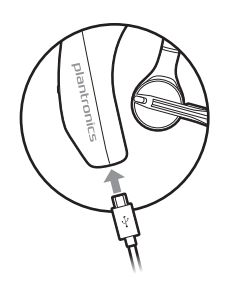

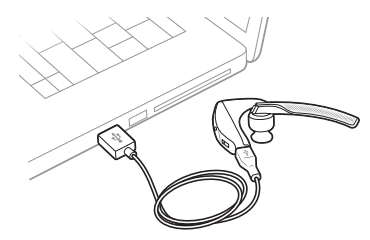

También puede utilizar el estuche de carga.

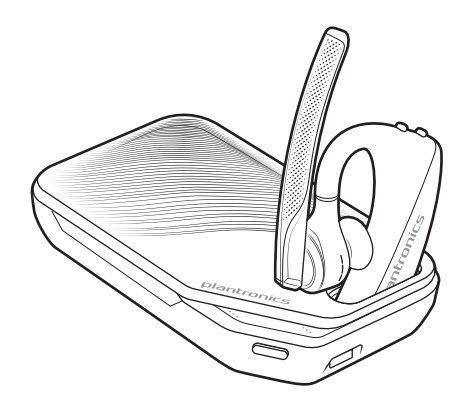

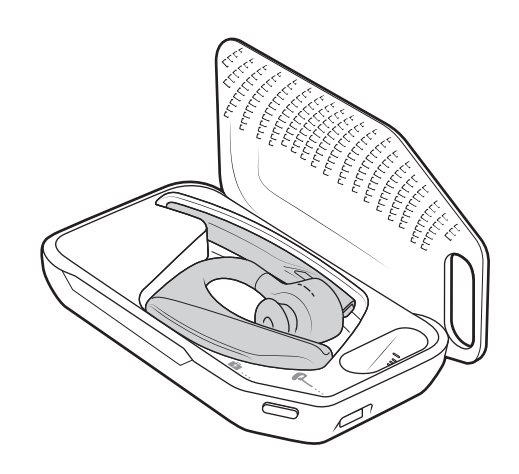

**NOTA** *Efectúe siempre la carga a una temperatura cercana a la temperatura ambiente. No cargue nunca la batería a temperaturas inferiores a 0 ºC o superiores a 40 ºC.*

Comp. nivel carga batería

Hay varias formas de comprobar el nivel de carga de la batería del auricular:

- Escuche los avisos de voz en los auriculares pulsando el botón de llamada .
- Comprobar las luces LED del auricular o el estuche de carga.
- Utilizar la aplicación Plantronics Hub para sobremesa o móvil. Puede descargar el software en [poly.com/software](https://www.plantronics.com/software).

#### plantronics:

#### **Comportamiento del LED del auricular**

<span id="page-6-0"></span>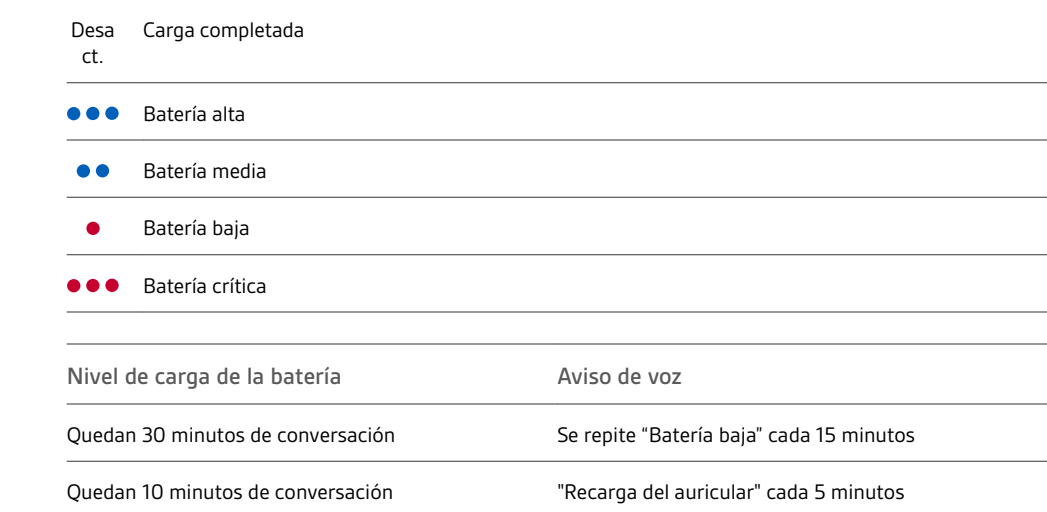

### Avisos de batería baja

### <span id="page-7-0"></span>Uso del estuche de carga

Un estuche de carga completamente cargado proporciona hasta dos cargas de auricular completas para disfrutar de 14 horas de conversación adicionales.

**IMPORTANTE** *El estuche de carga se encuentra en modo Deep Sleep tras la fabricación para ahorrar energía y proteger la batería. Para activar el estuche de carga, conéctelo a una fuente de alimentación durante al menos un minuto. Los indicadores LED parpadean durante la carga.*

Compruebe el estado de la batería en el estuche de carga pulsando el botón situado en el lateral.

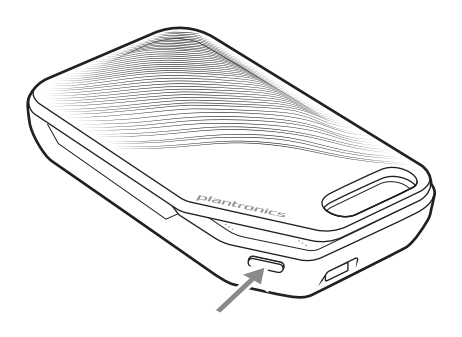

**Indicadores LED del estado de la batería para el estuche de carga**

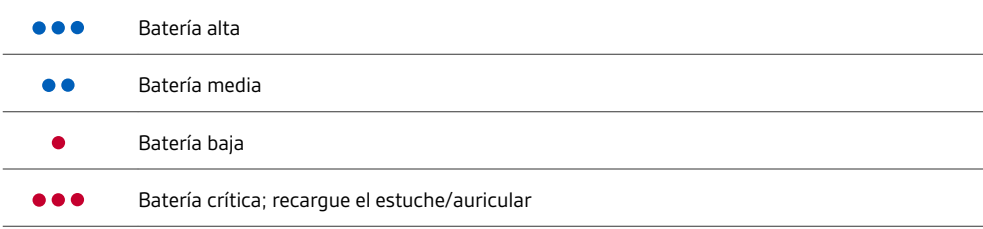

### <span id="page-8-0"></span>Ajuste

 Deslice el auricular hacia atrás, por encima de la oreja y a continuación presiónelo con suavidad hacia ella.

**NOTA** *Quítese las gafas antes de ajustar el auricular para lograr un ajuste óptimo.*

- Gire el brazo del micrófono y oriéntelo hacia la boca.
- El brazo del micrófono se mueve hacia arriba y hacia abajo para mejorar el ajuste.

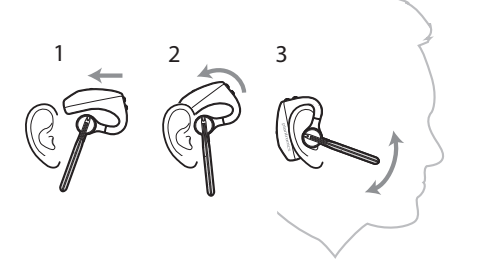

Sustituya el extremo para conseguir una mejor colocación.

Presione el extremo hacia dentro y gírelo hacia la izquierda para desbloquearlo.

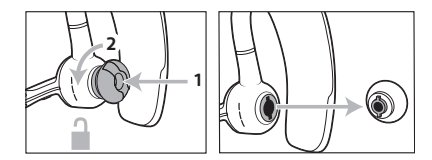

Alinee el nuevo extremo con la ranura; presiónelo, gírelo hacia la derecha y ajústelo en su posición.

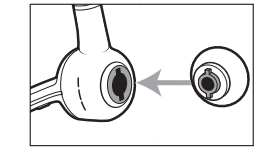

Para llevar el auricular en la otra oreja, levante el brazo del auricular y, a continuación, gírelo de manera que el extremo quede en el lado opuesto antes de volver a bajar el brazo del micrófono.

 

### <span id="page-9-0"></span>Conexión y emparejamiento

#### Conexión a un PC

El adaptador Bluetooth USB viene emparejado con el auricular.

**1** Encienda los auriculares e inserte el adaptador Bluetooth USB en el portátil o PC.

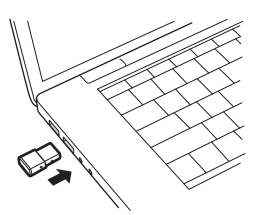

- **2** El LED del adaptador USB parpadeará y, después, dejará de parpadear para indicar que el auricular está conectado al adaptador USB. Si estás usando el auricular, oirás "PC connected" (PC conectado) para indicar que se ha establecido la conexión. Durante una llamada, el indicador LED del adaptador USB parpadeará en azul. Cuando no estés en una llamada, el indicador LED se mantendrá fijo.
- **3 OPCIONAL** Descarga Plantronics Hub para Windows/Mac en [poly.com/software](https://www.plantronics.com/software). Esto te permitirá personalizar el comportamiento del auricular a través de opciones y ajustes avanzados.

Configuración para contenido multimedia

El adaptador Bluetooth USB viene preparado para recibir llamadas, pero escuchar música requiere cierta configuración adicional.

#### Windows

- **1** Para configurar el adaptador Bluetooth USB para reproducir música, vaya a Menú de Inicio > Panel de control > Sonido > ficha Reproducción. Seleccione **Plantronics BT600**, establézcalo como dispositivo predeterminado y haga clic en Aceptar.
- **2** Para pausar la música al realizar o recibir llamadas, vaya a Menú de Inicio > Panel de control > Sonido > ficha Comunicaciones y seleccione el parámetro que desee.

#### Mac

**1** Para configurar el adaptador Bluetooth USB, vaya a Menú de Apple > Preferencias del sistema > Sonido. En las fichas de entrada y salida, seleccione **Plantronics BT600.**

Emparejar con un dispositivo móvil

**1** Para establecer el auricular en modo de emparejamiento, mantenga presionado el botón de llamada hasta que oiga "Emparejamiento" y los indicadores LED del auricular parpadeen en rojo y azul.

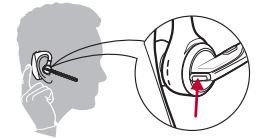

- **2** Activar el Bluetooth del teléfono y configurarlo para que busque nuevos dispositivos.
- **iPhone**Ajustes > Bluetooth > Encendido\*
- **Android**Ajustes > Bluetooth:Encendido > Buscar dispositivos\*

**NOTA** *\*Los menús varían de un dispositivo a otro.*

**3** Seleccione la "Serie PLT V5200."

Si es necesario, introduzca cuatro ceros (0000) en la contraseña o acepte la conexión.

Cuando el emparejamiento se haya completado correctamente, oirá "Emparejamiento realizado correctamente" y los indicadores LED del auricular dejarán de parpadear.

**NOTA** *El auricular se puede emparejar hasta con 8 dispositivos pero solo mantiene 2 conexiones a la vez. Esto incluye al adaptador Bluetooth USB de Plantronics como una de ellas.*

#### <span id="page-10-0"></span>Emparejamiento de NFC

El emparejamiento NFC es una opción si no tiene más de un dispositivo previamente conectado. El emparejamiento NFC no funcionará si ya hay dos dispositivos conectados.

- **1** En el teléfono móvil, compruebe que la tecnología NFC está activada y la pantalla del teléfono desbloqueada (los teléfonos pueden variar y puede que algunos no sean compatibles con NFC).
- **2** Con el auricular encendido, coloque el auricular en la parte posterior del teléfono cerca de la etiqueta NFC, tal como se muestra, hasta que se complete el emparejamiento NFC. Si es necesario, acepte la conexión.

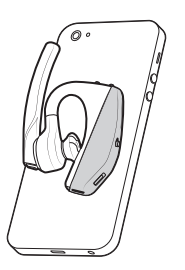

Volver a emparejar el adaptador USB

- **1** Inserte el adaptador Bluetooth USB en el ordenador portátil o de sobremesa y espere a que el ordenador lo reconozca.
- **2** Establezca el adaptador Bluetooth USB en modo de emparejamiento. Para ello, mantenga pulsado suavemente el botón de emparejamiento con un bolígrafo o un clip hasta que el adaptador Bluetooth USB empiece a parpadear en rojo y azul. Establezca el auricular en modo de emparejamiento.
- **3** Establezca el auricular en modo de emparejamiento.

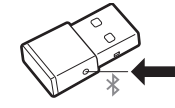

Cuando el emparejamiento se haya realizado correctamente, oirá "Emparejamiento realizado correctamente" y el indicador LED del adaptador Bluetooth USB emitirá una luz azul sin parpadeo.

### <span id="page-11-0"></span>Conceptos básicos

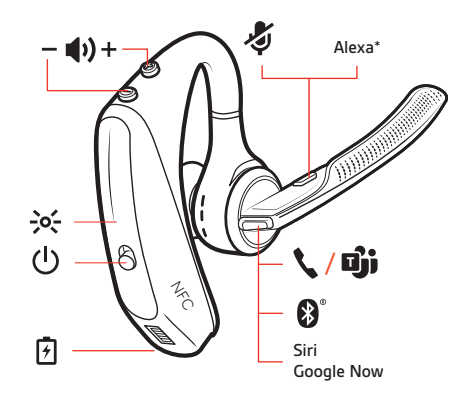

Realizar/recibir/finalizar llamadas

#### **Responder a una llamada**

- Para responder a una llamada, póngase el auricular o
- Diga "Responder" cuando se anuncie una llamada o
- Pulse el botón de llamada .

#### **Respuesta a una segunda llamada de VOIP**

• Primero, pulse dos veces el botón de llamada \ para poner en espera la primera llamada y responder a la segunda. Para pasar de una llamada a otra, pulse dos veces el botón de llamada .. Para finalizar la segunda llamada y recuperar la primera, toque el botón de llamada \.

#### **Finalizar una llamada**

Pulse el botón de llamada ...

#### **Rechazar una llamada entrante**

Pulse el botón de llamada \ durante 2 segundos.

#### **Volver a marcar el número de la última llamada saliente**

Pulse el botón de llamada \ dos veces.

#### **Anuncio del interlocutor (sólo teléfono móvil)**

Cuando tenga colocado el auricular, oirá el nombre del contacto que le llama para que pueda decidir si responder o ignorar la llamada sin tener que mirar la pantalla del teléfono.

Se anuncia el nombre del contacto que le llama:

- si el teléfono es compatible con el perfil de acceso a la agenda telefónica (PBAP)
- si concedió acceso a sus contactos durante el proceso de emparejamiento (en muchos teléfonos móviles, esta opción se encuentra preestablecida de fábrica y puede que no sea necesario)
- si el interlocutor se encuentra en la lista de contactos del teléfono

No se anunciará el nombre del interlocutor de la llamada entrante si este es desconocido, no está en la lista, aparece bloqueado o el idioma no es compatible.

Pulse el botón mute  $\oint$  para silenciar o activar el sonido de los auriculares durante una llamada activa. Personaliza la configuración de mute en la aplicación Plantronics Hub. Mute

<span id="page-12-0"></span>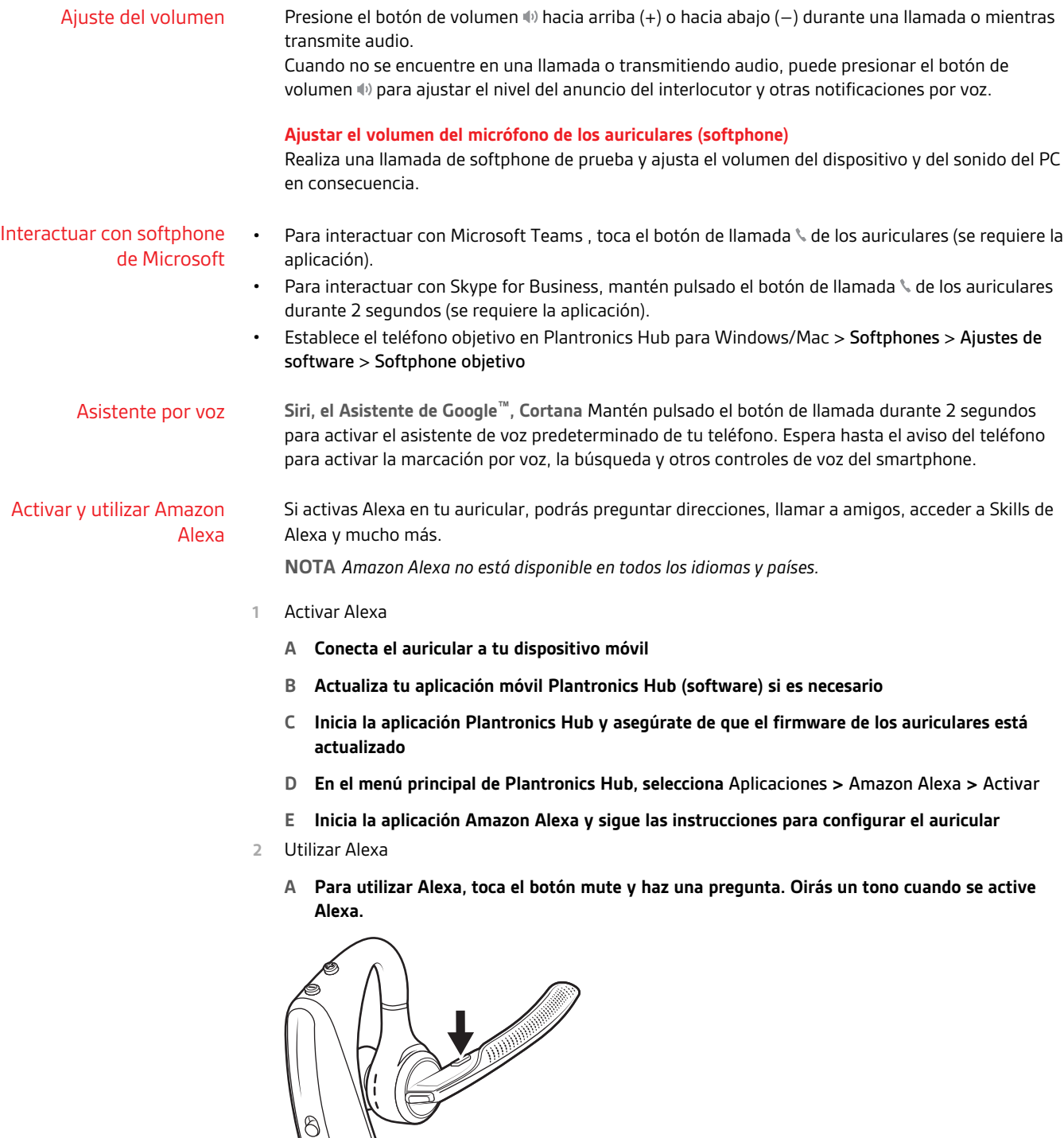

Reproducir o pausar el audio Pulse el botón de llamada \.

#### <span id="page-13-0"></span>Uso de los sensores

La tecnología Smart Sensor del auricular reconoce si el auricular está puesto y puede realizar automáticamente funciones para ahorrar tiempo.

#### **Al ponerse el auricular podrá:**

- Recibir una llamada entrante
- Transferir una llamada activa desde el teléfono
- Detener la transmisión de audio

#### **Al quitarse el auricular podrá:**

- Transferir una llamada activa al teléfono
- Pausar la transmisión de audio

#### **Restablecimiento de los sensores**

Puede que necesite restablecer los sensores si no funcionan según lo esperado.

- Con el auricular puesto, toque el botón de llamada « para probar los sensores. Si suena el aviso de voz de tiempo de conversación, los sensores funcionan. Si suena un tono o no hay avisos de voz, necesita restablecer los sensores.
- Para restablecer los sensores, encienda el auricular, conéctelo a un cable USB y conecte el cable al puerto USB de su ordenador o a un adaptador de CA (no incluido). A continuación, coloque el auricular sobre una superficie plana y no metálica durante más de 10 segundos.

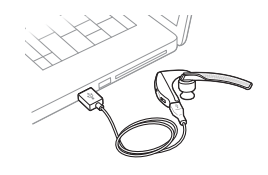

• Si no dispone de cable de carga, también puede restablecer los sensores apagando el auricular y, a continuación, manteniendo pulsado los botones de llamada \v Mute < imultáneamente hasta que el LED se apague. A continuación, póngase el auricular y enciéndalo.

#### **Desactivar los sensores**

• Puede desactivar los sensores inteligentes del auricular a través del menú *Ajustes* del software Plantronics Hub, o bien, cuando el auricular esté inactivo (no durante una llamada o transmitiendo música). Mantenga pulsados simultáneamente los botones de llamada \ y mute § durante 5 segundos. Un aviso de voz le informará del estado de los sensores inteligentes.

### <span id="page-15-0"></span>Características avanzadas

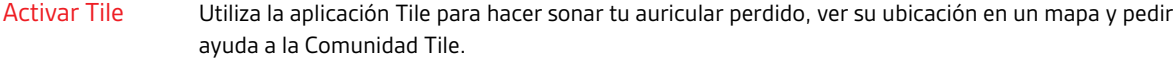

- **1** Conecta el auricular a tu dispositivo móvil
- **2** Inicia la aplicación Plantronics Hub y asegúrate de que el firmware está actualizado
- **3** En el menú principal de Plantronics Hub, selecciona Aplicaciones > Tile > Activar
- **4** Inicia la aplicación Tile y sigue las instrucciones para conectar el auricular

#### A continuación dispone de una lista de las alertas de voz comunes. Puede utilizar Plantronics Hub para personalizar algunas de ellas. Descargue Plantronics Hub en [poly.com/software](https://www.plantronics.com/software) Lista de avisos de voz

- "Respondiendo llamada"
- "Batería baja"
- "Volver a marcar el número de la última llamada saliente"
- "Llamada entrante"
- "Función MUTE activada/desactivada/en Mute"
- "No hay teléfonos conectados"
- "Emparejamiento"
- "Emparejamiento incompleto, reiniciar auricular"
- "Emparejamiento realizado correctamente"
- "Alimentación encendida/apagada"
- "Teléfono X conectado/desconectado"
- "Recargar auricular"
- "Activar/desactivar los sensores inteligentes"
- "Tiempo de conversación X horas"
- "Volumen máximo/mínimo"

Ajustar el volumen de los avisos por voz

Presione el botón de volumen con el auricular encendido e inactivo (no en una llamada o reproduciendo música) para ajustar el volumen de los avisos por voz del auricular.

## <span id="page-16-0"></span>Cargar software

**Para disponer de las funciones de control del auricular (responder/finalizar llamada y Mute), algunos softphones necesitan que se instale Plantronics Hub para Windows y Mac.**

Para instalar Plantronics Hub para Windows y Mac en su ordenador, visite [poly.com/software](https://www.plantronics.com/software).

Gestione la configuración de su auricular en el ordenador o dispositivo móvil con Plantronics Hub para Windows y Mac o Plantronics Hub para iOS y Android, respectivamente ([poly.com/software](https://www.plantronics.com/software)).

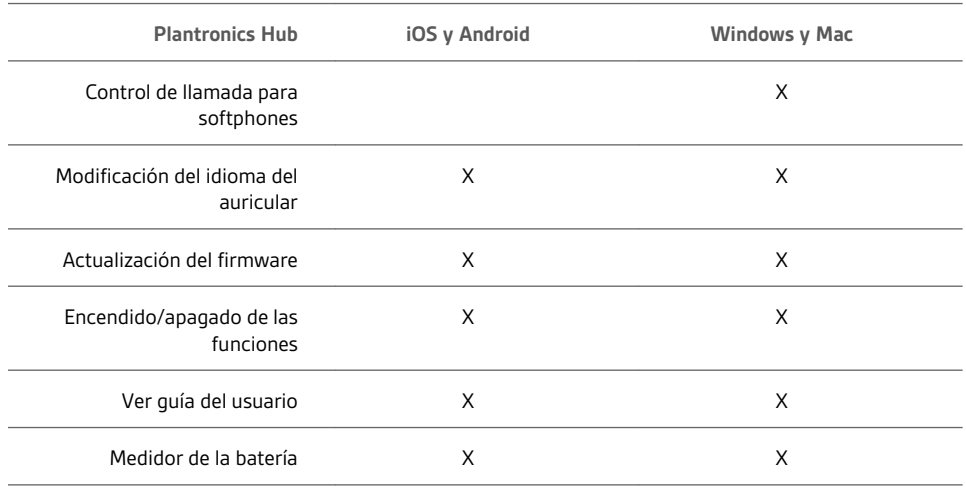

### <span id="page-17-0"></span>Actualización de firmware

Las actualizaciones de firmware están diseñadas para mantener el auricular actualizado con la última tecnología. Actualiza el firmware para:

- Cambiar el idioma de las alertas/comandos de voz
- Mejorar el rendimiento
- Añadir nuevas funciones al dispositivo

Puede actualizar el auricular de forma inalámbrica utilizando Plantronics Hub en su smartphone o PC de escritorio. Descárguelo en [poly.com/software](https://www.plantronics.com/software)

Con Plantronics Hub para Android/iOS instalado en su smartphone, compruebe la *Configuración* para ver si hay una actualización disponible.

Con Plantronics Hub para Windows/Mac instalado en su ordenador, compruebe *Actualizaciones* para ver si hay una nueva versión del firmware disponible para su dispositivo.

**Sugerencias**

Si realiza una actualización usando Plantronics Hub desde su **teléfono**:

- Retire el auricular de la oreja. No use el auricular ni el smartphone hasta que finalice la actualización.
- Desconecte el auricular de otros dispositivos, tales como teléfonos, tablets y ordenadores.
- No inicie una segunda actualización en otro teléfono.
- No reproduzca música en el teléfono durante la actualización.
- No conteste ni realice llamadas durante la actualización **NOTA** *Si recibe llamadas, correos electrónicos o mensajes de texto que interrumpen la actualización, pruebe a activar la función de No molestar en la configuración del teléfono mientras se actualiza.*

Si realiza una actualización usando Plantronics Hub para Windows desde su **ordenador** mediante un adaptador Bluetooth USB inalámbrico:

- Retire el auricular de la oreja. No use el auricular ni el ordenador hasta que finalice la actualización.
- Desconecte el auricular de otros dispositivos, tales como teléfonos, tablets y ordenadores.
- No inicie una segunda actualización en otro dispositivo, como un teléfono u otro ordenador.
- Desconecte otros auriculares Bluetooth del ordenador.
- No conteste ni realice llamadas durante la actualización

#### Recuperación del auricular

Si recibe un mensaje de fallo de actualización inalámbrica o experimenta un fallo de actualización, lleve a cabo estos pasos:

- Descargue e instale Plantronics Hub para Windows/Mac en |
- Conecte el auricular a un ordenador con un cable USB.
- Abra Plantronics Hub, vaya a Ayuda > Asistencia > Actualizaciones de firmware y recuperación, e introduzca el identificador del producto para completar la recuperación.

# <span id="page-18-0"></span>Resolución de problemas

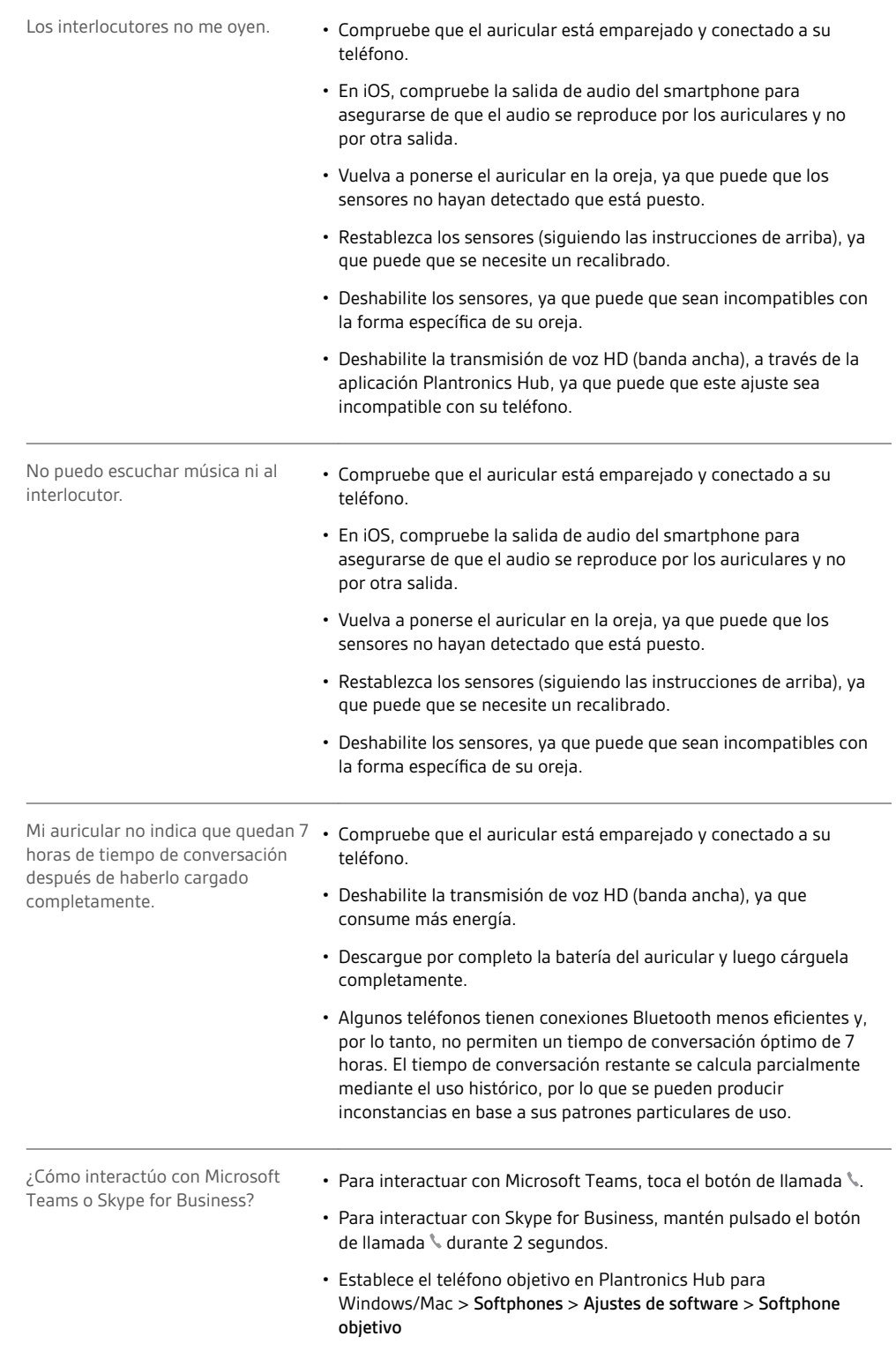

¿Funcionan mis auriculares compatibles con Microsoft Teams con otros softphones?

Sí, aunque los auriculares están optimizados para Microsoft Teams, se pueden configurar para utilizarlos con otros softphones compatibles. Establece el teléfono objetivo en Plantronics Hub para Windows/Mac > Softphones > Ajustes de software > Softphone objetivo

Si configuras otro softphone, el botón de llamada:

- No interactúa con Teams
- No te llevará a las notificaciones de Teams
- No iniciará Cortana

# <span id="page-20-0"></span>Contenido de la caja

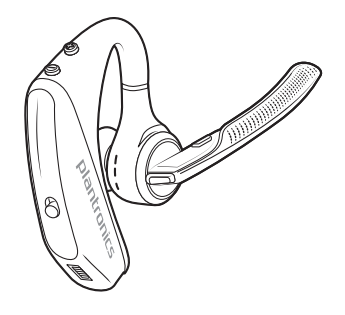

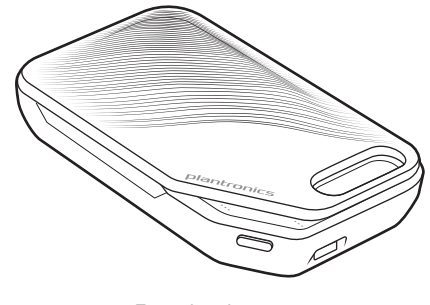

Auricular Estuche de carga

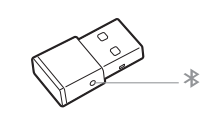

Adaptador Bluetooth USB

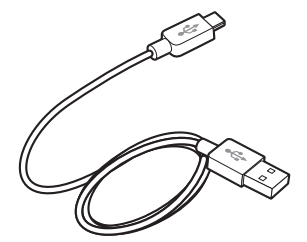

Cable micro USB

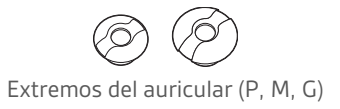

#### <span id="page-21-0"></span>Accesorios

Se venden por separado en [poly.com/accessories](http://www.plantronics.com/accessories).

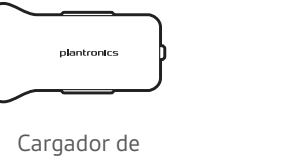

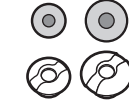

corriente para el

coche Extremos con cubiertas de espuma

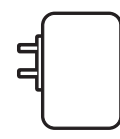

Cargador de pared

## <span id="page-22-0"></span>Especificaciones

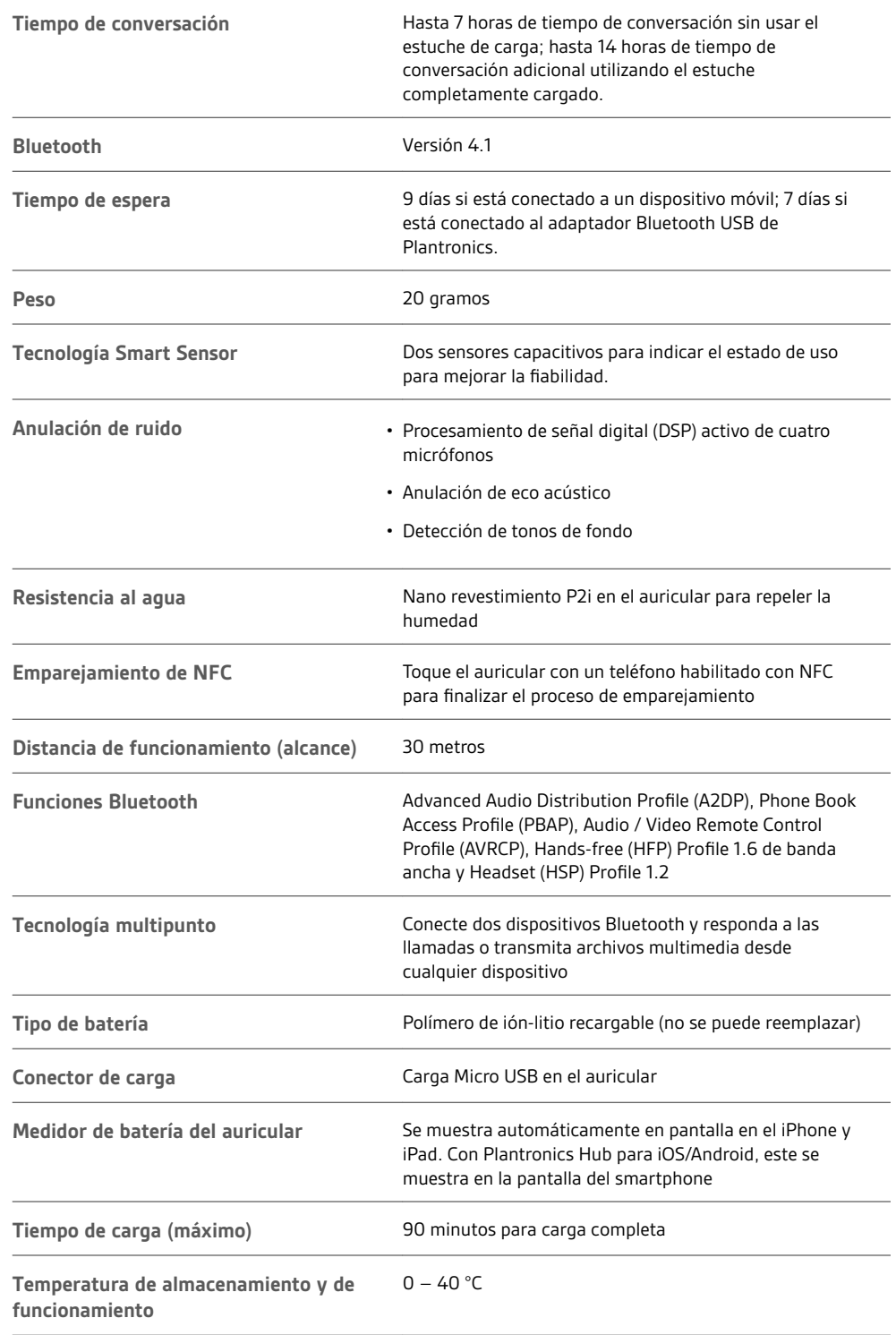

**NOTA** *\* El rendimiento depende de la batería y puede variar en función del dispositivo.*

### <span id="page-23-0"></span>Asistencia

### **¿NECESITAS MÁS AYUDA?**

#### **poly.com/support**

**Plantronics, Inc. Plantronics B.V.** 345 Encinal Street Santa Cruz, CA 95060 United States Scorpius 171 2132 LR Hoofddorp Netherlands

© 2020Plantronics, Inc. Plantronics y Voyager son marcas comerciales de Plantronics, Inc. registradas en Estados Unidos y en otros países; OpenMic y PLT son marcas comerciales de Plantronics, Inc. Bluetooth es una marca registrada de Bluetooth SIG, Inc. y Plantronics la utiliza en virtud de una<br>licencia. Google Play y el logotipo de Google Play son marcas comerciales

(206544)-08 (09.20)